## **Создание виртуального сервера**

Виртуальный сервер (Виртуальная машина) – это контейнер с собственной операционной системой, запущенный на гипервизоре в режиме разделения ресурсов процессора, памяти, хранилища и сети.

В Облачной платформе НГТУ развернут кластер виртуализации [oVirt](https://ovirt.org/), основанный на гипервизоре [KVM.](https://www.linux-kvm.org/) Вы можете создать необходимое количество виртуальных серверов для выполнения лабораторных или научно исследовательских работ.

Управление вашими виртуальными серверами может осуществляться через [панель управления](https://cloud.nstu.ru/ui) и вам доступны следующие предустановленные образы операционных систем:

- Almal inux 9.4
- Centos 7.8 Linux
- Debian 10
- Fedora Server 33
- Ubuntu Server 20.04 LTS

Параметры процессора, памяти и хранилища указываются при создании виртуального сервера и ограничены вашей [квотой](https://cloud.nstu.ru/wiki/%D0%BA%D0%B2%D0%BE%D1%82%D0%B0) на ресурсы кластера.

## **Как создать виртуальный сервер?**

Создание сервера через [веб-интерфейс](https://cloud.nstu.ru/ui) делится на два этапа: развертывание операционной системы из шаблона и публикация в сети интернет.

Во вкладке «Серверы» главного окна веб-интерфейса нажмите кнопку «Создать виртуальный сервер».

 $\pmb{\times}$ 

Укажите параметры и нажмите «Создать».

- Имя краткое уникальное имя сервера.
- Шаблон базовая операционная система, от выбора зависят минимально допустимые настройки параметров процессора, памяти и диска.
- Время работы разрешенное время непрерывной работы (Uptime) сервера без перезагрузки. По истечении времени работы сервер выключается автоматически.
- Описание произвольное описание, используется для удобства управления сервером в дальнейшем.
- vCPU количество процессорных ядер для данного сервера, вы можете указать любое значение в пределах вашей [квоты.](https://cloud.nstu.ru/wiki/%D0%BA%D0%B2%D0%BE%D1%82%D0%B0)
- Память количество оперативной памяти в MB для данного сервера, вы можете указать любое значение в пределах вашей [квоты.](https://cloud.nstu.ru/wiki/%D0%BA%D0%B2%D0%BE%D1%82%D0%B0)
- Диск объем системного диска в GB для данного сервера, данное значение аналогично vCPU и памяти регулируется вашей [квотой,](https://cloud.nstu.ru/wiki/%D0%BA%D0%B2%D0%BE%D1%82%D0%B0) но для разных шаблонов заранее определен минимальный размер.

Значения **vCPU** и **Память** учитываются в квоте только для включенных виртуальных серверов, т.е. при стандартной квоте в 4 vCPU и 4Гб памяти вы можете создать несколько серверов по 4 vCPU и 4 Гб ОЗУ, но запустить единовременно сможете только один. дисковая квота, напротив, учитывает фактически израсходованное дисковое пространство, поэтому не зависит от того включен сервер или нет.

После создания виртуального сервера вы можете перейти к его [управлению](https://cloud.nstu.ru/wiki/%D1%83%D0%BF%D1%80%D0%B0%D0%B2%D0%BB%D0%B5%D0%BD%D0%B8%D0%B5_%D0%B2%D0%B8%D1%80%D1%82%D1%83%D0%B0%D0%BB%D1%8C%D0%BD%D1%8B%D0%BC_%D1%81%D0%B5%D1%80%D0%B2%D0%B5%D1%80%D0%BE%D0%BC) и [публикации](https://cloud.nstu.ru/wiki/%D0%BF%D1%83%D0%B1%D0%BB%D0%B8%D0%BA%D0%B0%D1%86%D0%B8%D1%8F_%D0%B2%D0%B8%D1%80%D1%82%D1%83%D0%B0%D0%BB%D1%8C%D0%BD%D0%BE%D0%B3%D0%BE_%D1%81%D0%B5%D1%80%D0%B2%D0%B5%D1%80%D0%B0) в сети Интернет.

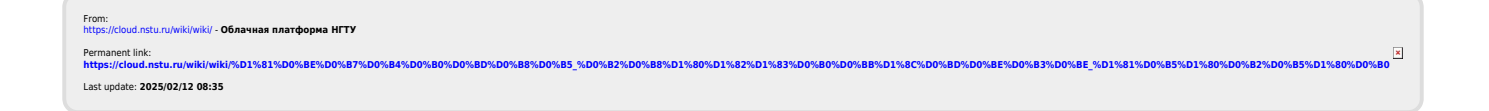